### EE266 and MS&E251: Introduction to Julia

Installation

Basic types and operations

How to plot ?

## Installation

#### Installation

- $\triangleright$  Download julia version (v0.4.5) http://julialang.org/downloads/
- $\blacktriangleright$  Follow the instructions !
- ▶ You can also use Jupyter notebook. Use :

```
Pkg.add("IJulia")
using IJulia
notebook()
```
in julia terminal or directly jupyter notebook in your terminal.

## Basic types and operations

#### Basic Types

- $\blacktriangleright$  integers : Int64, e.g., -135
- real numbers : Float64, e.g.,  $1.23$ ,  $3.77e-7$
- ▶ to force Julia to interpret an integer as a real number, use 2.0
- ▶ booleans : Bool, true or false
- ▶ strings : ASCIIString, e.g., "Hello, world!"

#### Vectors and Matrices

- initialization :  $x = zeros(n)$ , ones $(n,m)$
- $\blacktriangleright$  Random uniform : rand(n)
- $\blacktriangleright$  Random gaussian : randn(n,m)
- $\triangleright$  Other matrix initialization : diagm(vect), Identity matrix eye(n)
- $\triangleright$  Basic functions : sum(x), length(x), mean(x), var(x), norm(x), maximum(x),  $minimum(x)$  (different from  $min(a,b)$ ),...
- $\triangleright$  Matrix specific functions : nrows, ncols = size(A); inv(A),...

#### Differences Matrix/Vector

Be careful with the shape of your vectors, because can be of type vector or matrix :

```
julia> a = [1,2,3]
3-element Array{Int64,1}:
 1
 2
 3
julia> b = [ 1 2 3 ]
1x3 Array{Int64,2}:
 1 \t2 \t3julia> c = [1;2;3]
3-element Array{Int64,1}:
 1
 2
 3
```
#### Indexing/slicing

- $\blacktriangleright$  Indexing : a[1] Warning : begins at 1, not 0 !
- $\blacktriangleright$  Slicing : a[2:3] Warning : 2 and 3 are included !
- ▶ For matrix :  $A[2, :]$  takes the second row
- ▶ Transpose : a' Warning : a' is a 1x3 ArrayInt64,2

#### Matrix operations

▶ Componentwise operation :  $a + 1$ ,  $a * 2$ ,  $a \cdot 2$ 

 $\triangleright$  Sum : a + c

- $\blacktriangleright$  Componentwise product : a  $.* c$
- Inner product :  $b * a$
- $\triangleright$  Outer product : a  $*$  b
- $\blacktriangleright$  Horizontal concatenation :  $[a, c]$
- $\triangleright$  Vertical concatenation : [a ; c]

#### Other data containers

- $\triangleright$  List : Arrays are in fact mutable we can add some elements push! (a, 4) Warning cannot push if it is not the good type !
- $\triangleright$  ... Except for nested list : z = [1, "hello"]. The type will be Any Warning : only possible since latest versions.

▶ Dictionnary :

dict =  $Dict("a" => 1, "b" => 2, "c" => 3)$  $dict["d"] = 4 # add the "d" key$ 

#### Loops/If

```
# FOR loop
values = zeros(10)for i = 1:10printh(n("i = ", i)values[i] = i^2end
# WHILE loop
while i \leq 5println(i)
    i + = 1end
# IF statement
if x < 2println("x<2")
elseif x == 2println("x=2")
else
    println("x>2")
```
# How to plot ?

#### Packages installation

- $\blacktriangleright$  I like to use PyPlot : same commands as in Python.
- $\blacktriangleright$  Can also use Gadfly...
- $\triangleright$  To install and update PyPlot (or any other package):

```
Pkg.add("PyPlot")
Pkg.update()
```
 $\triangleright$  You just need to import this library at the begining of your script : using PyPlot

#### **Examples**

```
using PyPlot
vect = (1:100)*0.01figure();
axis([0, 1, 0, 1]) # or xlim(0,1); ylim(0,1)plot(vect, 0.8*vect.^2,"b",linestyle="--", label = "blue")
plot(vect, 1-vect.^2,"r", label = "red")xlabel("Time");
ylabel("Value");
title("My plot")
legend()
savefig("./plot.eps");
show()
```
#### Plot using PyPlot

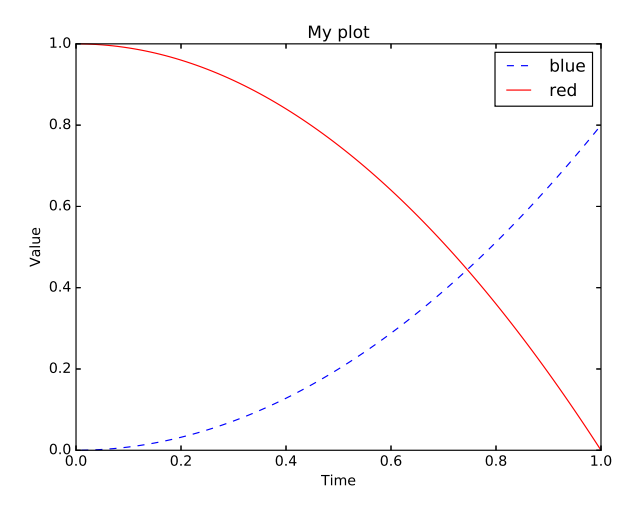

▶ Can use instead of plot : semilogx, semilogy, loglog, bar, hist...

#### Homework 1: hist and subplot

```
using PyPLot
x = \text{randn}(1000); y = \text{rand}(1000)nbins = 50fig = figure("pyplot_histogram",figsize=(10,10))
subplot(211)
plt[:hist](x,nbins) # Histogram
title("Histogram of a gaussian")
subplot(212)
plt[:hist](y,nbins) # Histogram
title("Histogram of an uniform")
fig[:canvas][:draw]()
suptitle("2x1 Subplot")
```
#### Homework 1: hist and subplot

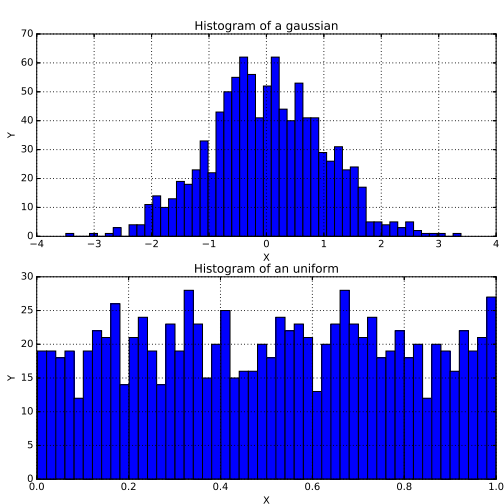

2x1 Subplot